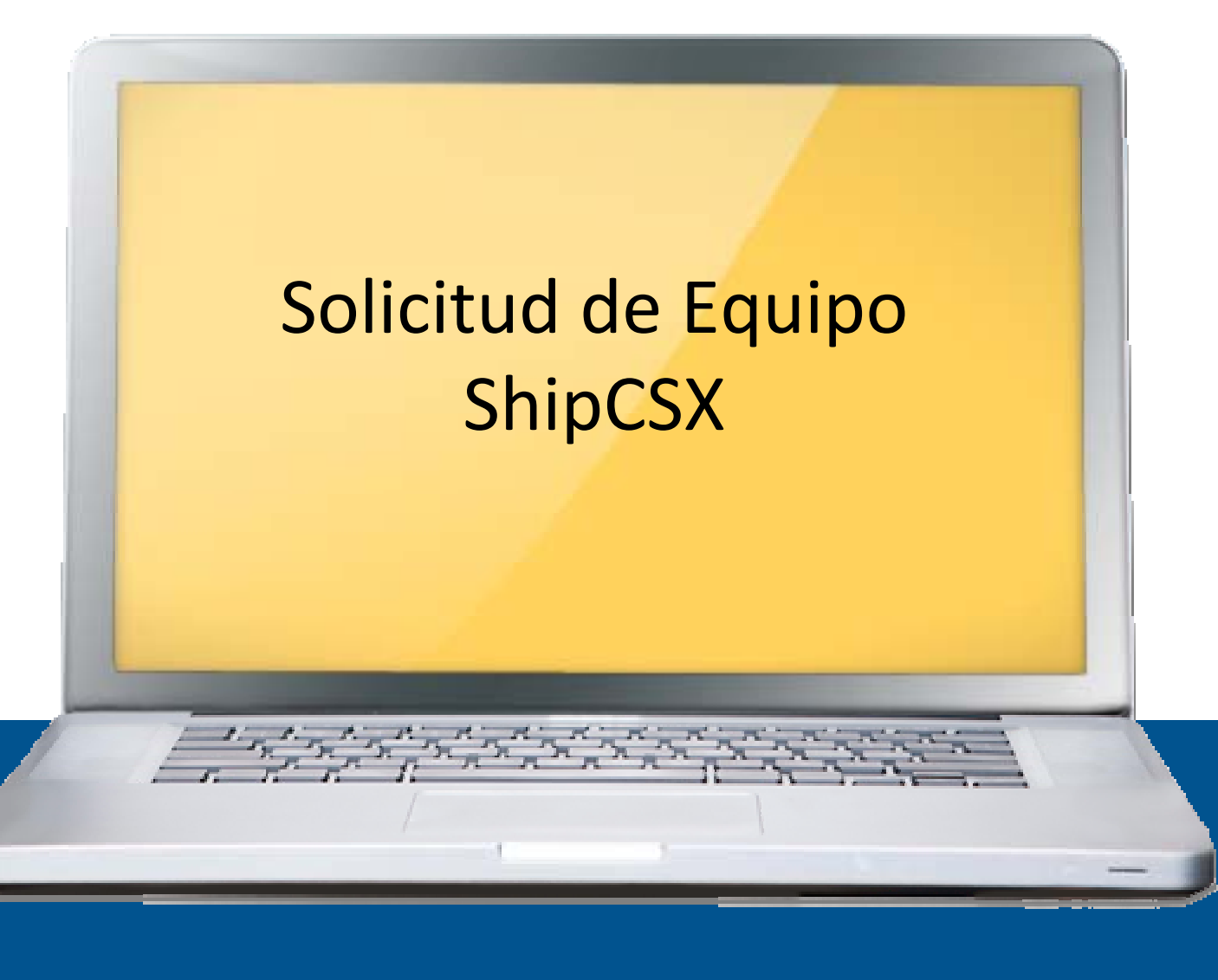

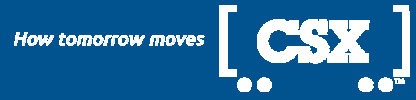

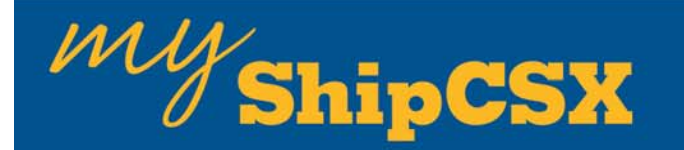

### **Ingresar a Solicitud de Equipo**

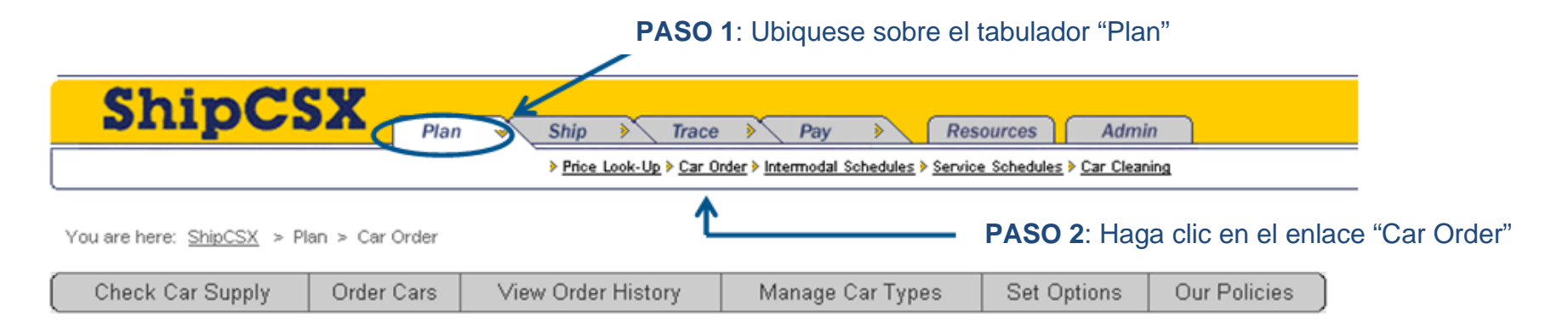

### **Welcome to Car Order**

#### **On-Time Ordering Helps Everyone**

Always keeping at least 2 weeks of orders on our system goes a long way to helping us get you the cars you need. This is especially true, at the moment, because many of our car types are in short supply.

Just remember -

- Order with plenty of lead time ordering 2 weeks out is ideal!
- . Modify your orders for future weeks as your needs change.

#### **Get Started Here**

Select from the list above, or from the actions list below.

- > Check the car supply that is filling this week's order
- > Order cars, place forecasts, and change or cancel car orders
- ▶ View or search orders by car type and date
- > Manage the types of cars that you order
- > Customize your site options and subscribe to notifications
- ▶ View best practices and policies
- ▶ New! View Car auction program details bidCSX

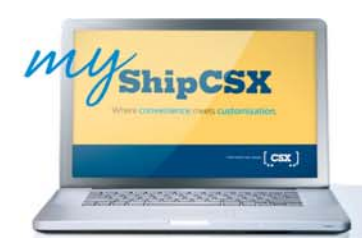

# $\mu\nu y$ ShipCSX

# **Ingresar a la Solicitud de Equipo**

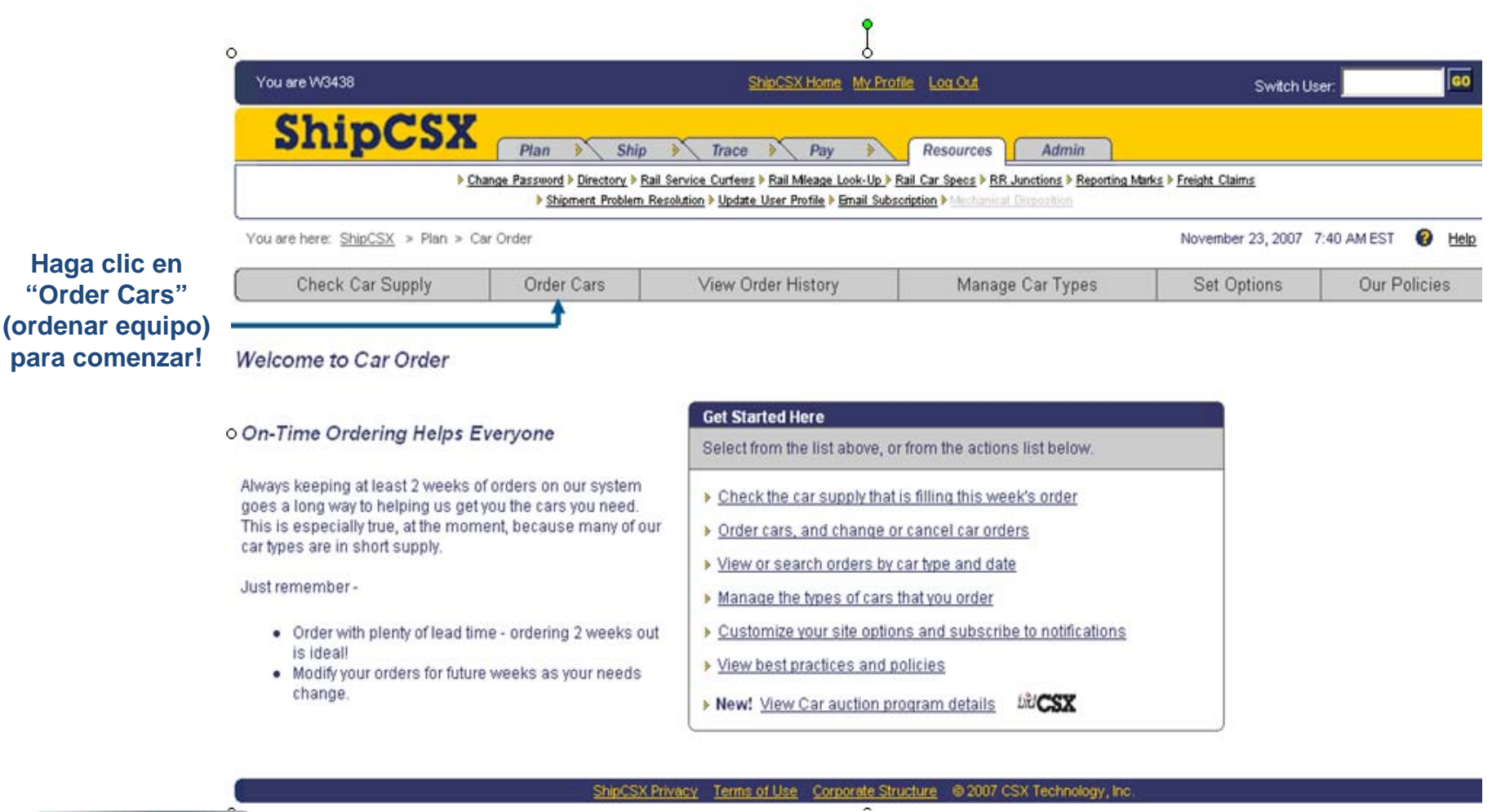

*MYShipCSX*  $(\cos)$ 

Where convenience meets customization.

h

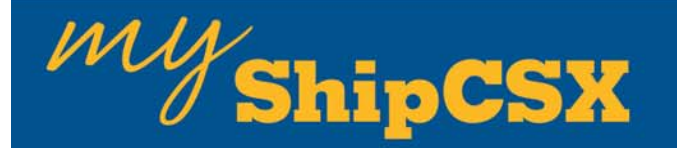

### **Usar la Solicitud de Equipo**

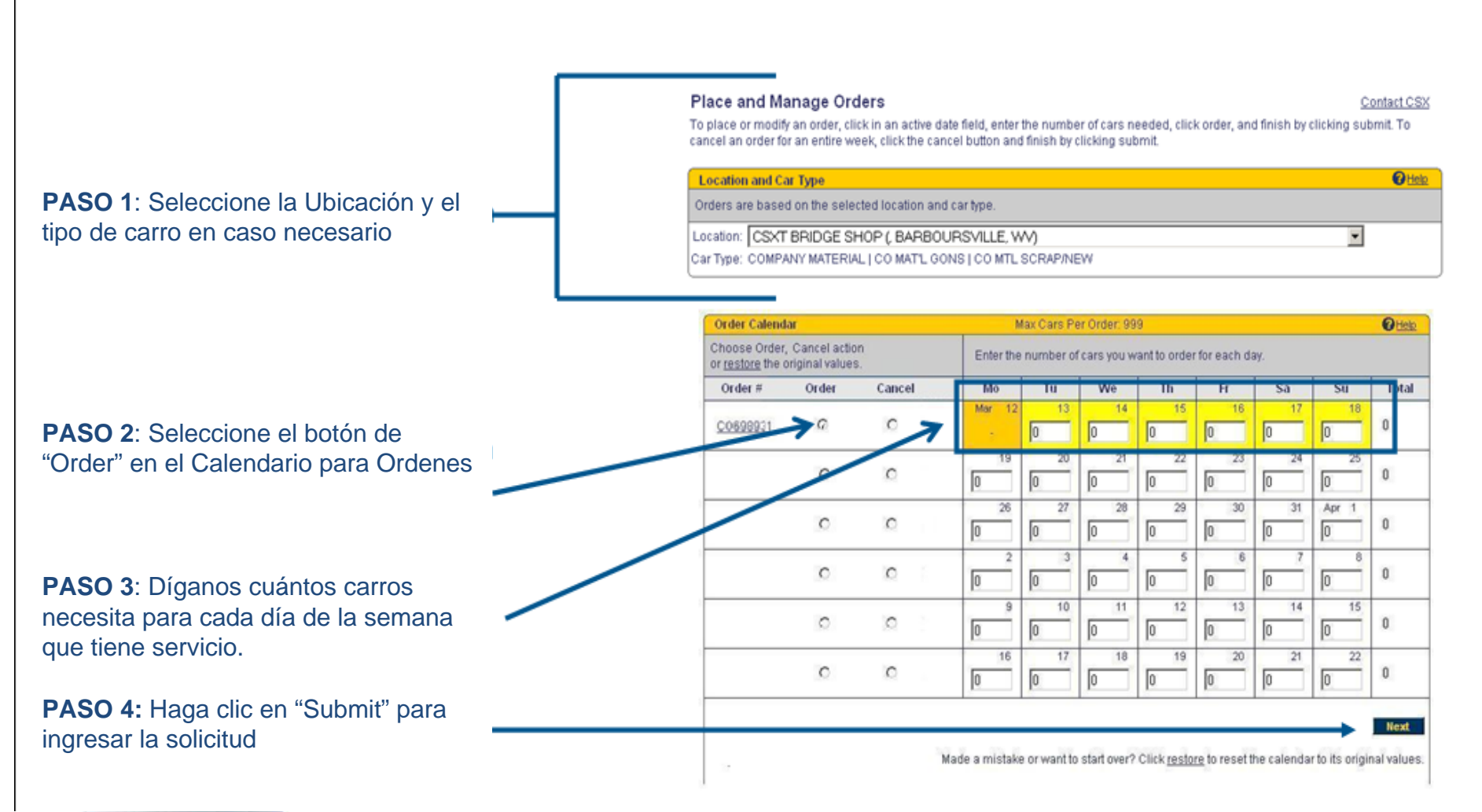

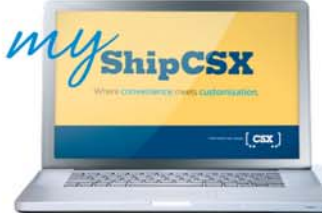

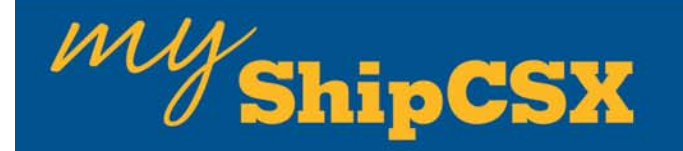

### **Usar la Solicitud de Equipo**

**Una vez que haya completado su Orden, presione el boton "Next" (siguiente). Revise su orden y entonces haga clic en "Submit" para ingresar su orden.**

### **Despues de que haya ingresado su orden, se le asignara un Número de Orden**

**- Haga clic en el "link" debajo del número de orden para visualizar su estado de abastecimiento de equipo.**

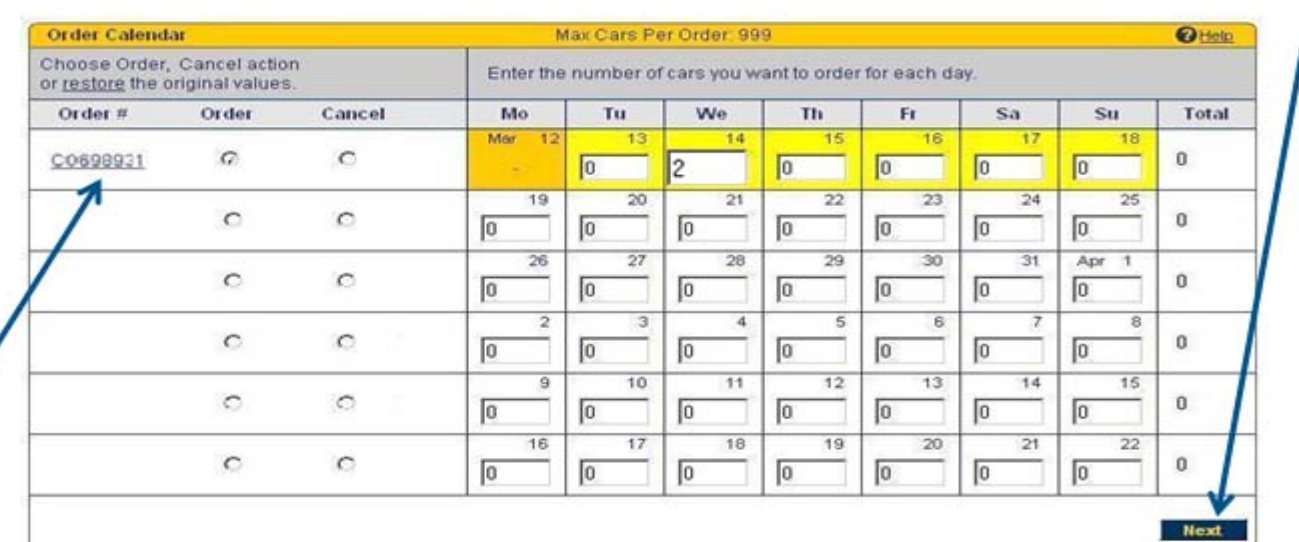

Made a mistake or want to start over? Click restore to reset the calendar to its original values.

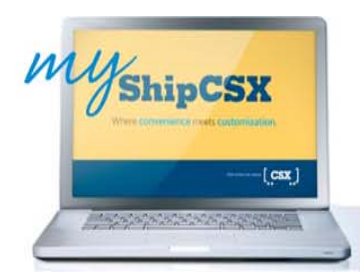

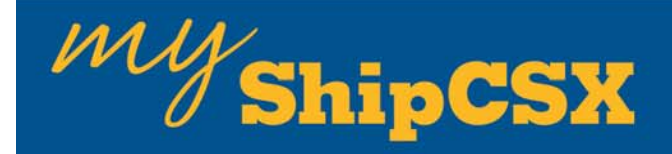

### **Usar la Solicitud de Equipo**

#### Place and Manage Orders

Contact CSX

To place or modify an order, click in an active date field, enter the number of cars needed, click order, and finish by clicking submit. To cancel an order for an entire week, click the cancel button and finish by clicking submit.

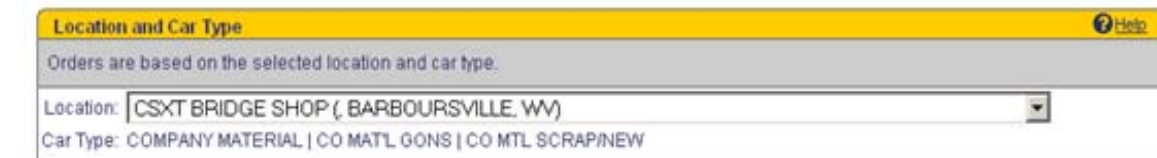

### **Para cancelar una orden haga clic en la opcion cancelar y presione el botón "Submit"**

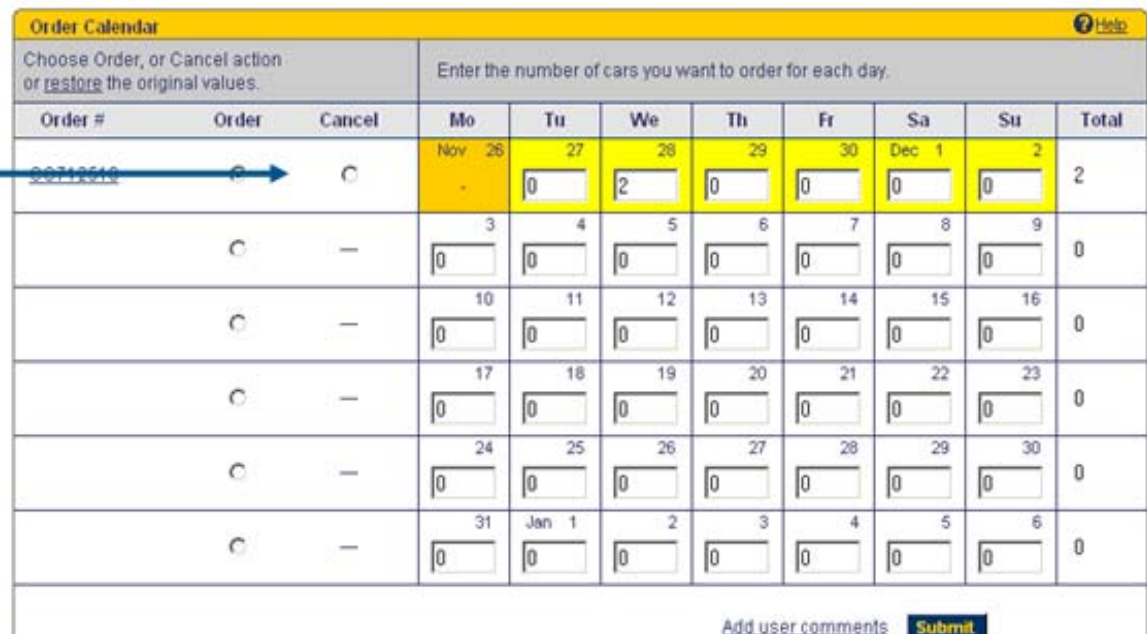

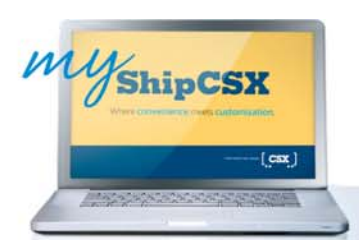

# $\mu\nu y$ ShipCSX

# **Estado de Suministro de Equipo**

This screen allows you to view the status of ordered cars. **Check Car Supply** Manage Car Types Order Cars View Order History Set Options Our Policies

**Verifique los carros en ruta que han sido asignados a su Orden**

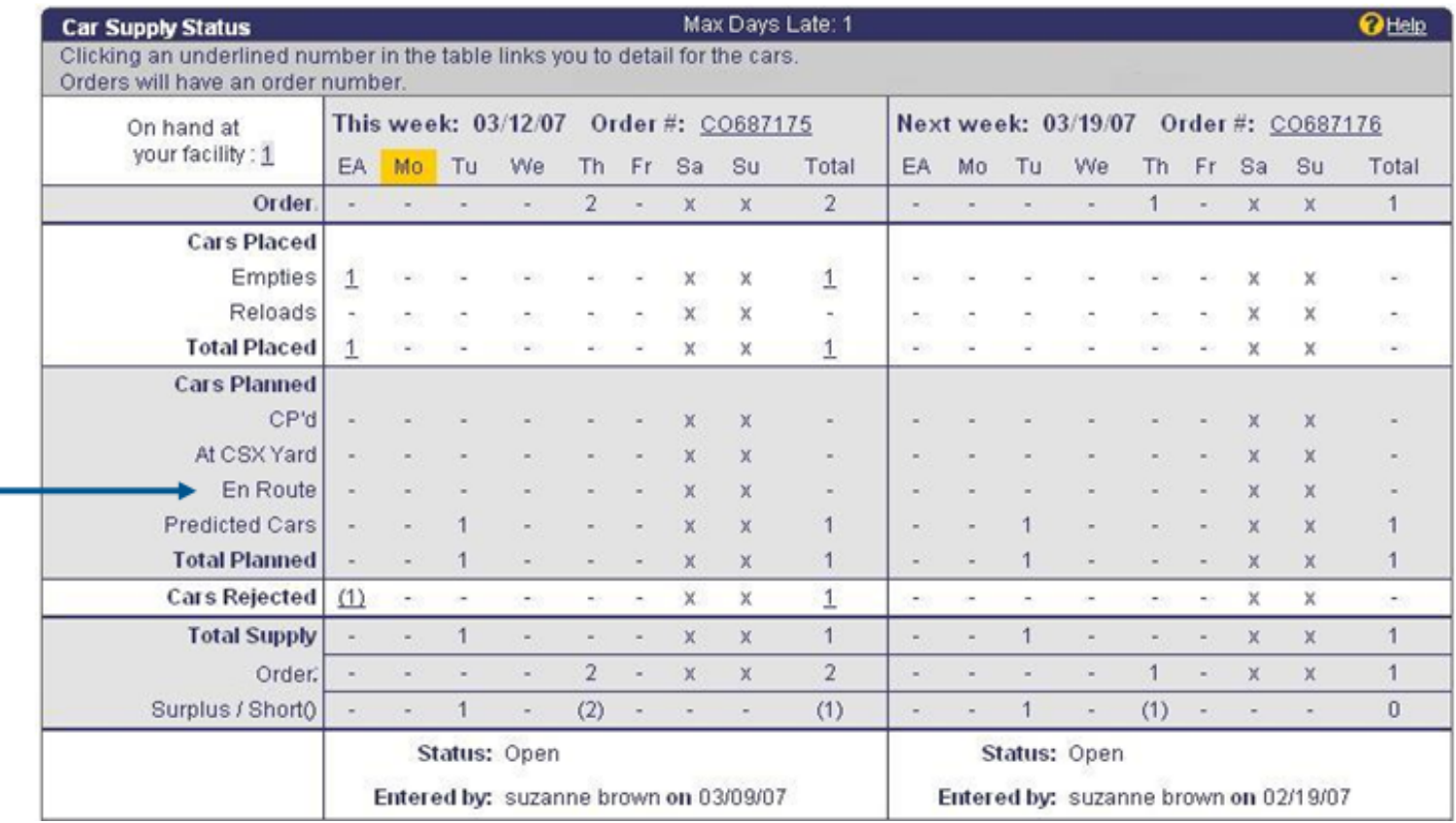

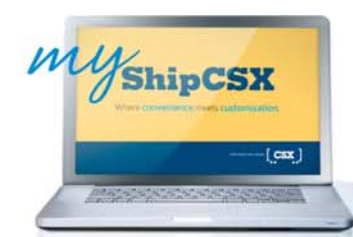

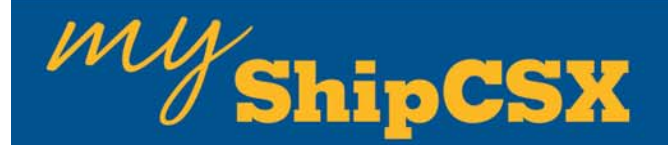

# **Historial de Solicitudes de Equipo**

Find Company Name

**Esta pantalla le permite ver el Histórico de sus órdenes**

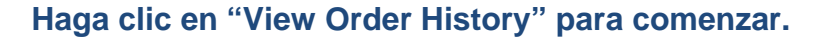

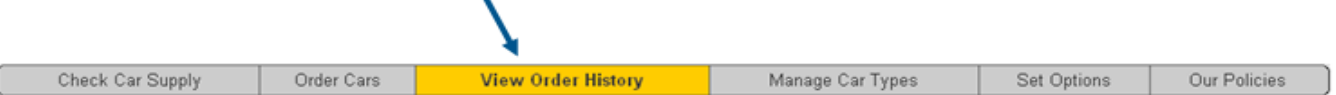

#### **Order History List**

Select a location to view its car order history

Search by: © IIDSKey C Car Order # 4 6409088

Location: CSXT SHOP GENERAL FOREMAN (, JACKSONVILLE, FL)

**Location** 

For access to all your car orders for the last 12 months, use the drop-down fields to select the information you'd like to see then click the 'GO' button. Sort the data by clicking on a column header. For details of a particular order, select the 'View' link on that row.

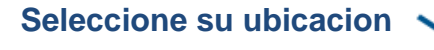

**Haga clic aquí para seleccionar el marco de tiempo para revisar.**

Total Orders: 0 **Order History**  $\bigcirc$  Help Select the information you'd like to see then click the 'GO' button. Show: Orders Last 4 Weeks T GO **Weck Of** Order# Ver.# **Car Type Status** Order **Supplied** Please make selections above to view your car orders. ★ ▼ = Indicates the column is sorted in ascending or descending order. Click on column name to sort or change sort direction.

Go

or

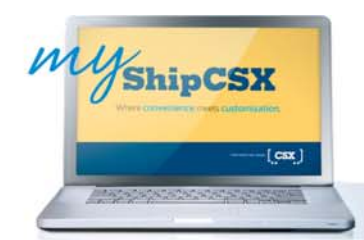

**Haga clic en GO!**

 $\mathbf{\Theta}$ Help

▾

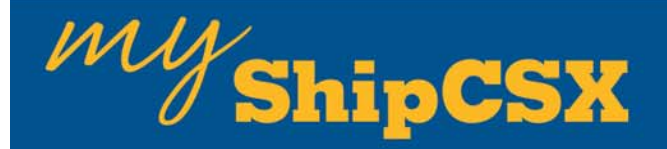

**Esta pantalla le permite agregar otros tipos de equipo a su perfil.**

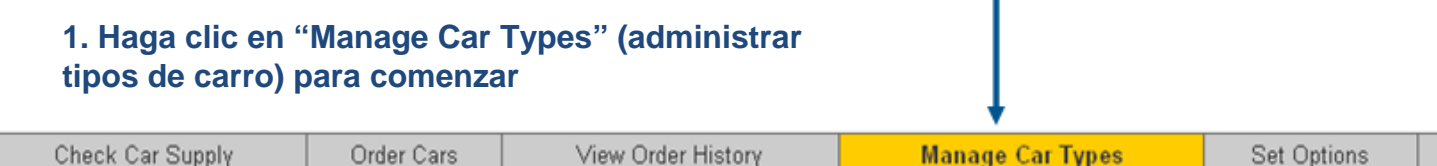

### Car Types

Manage the types of cars that you order to meet your shipping needs. From here, you add or delete car types, request activation of inactive ones, and place orders for cars. To add a new car type click on 'Create New Car Type' in the grey bar.

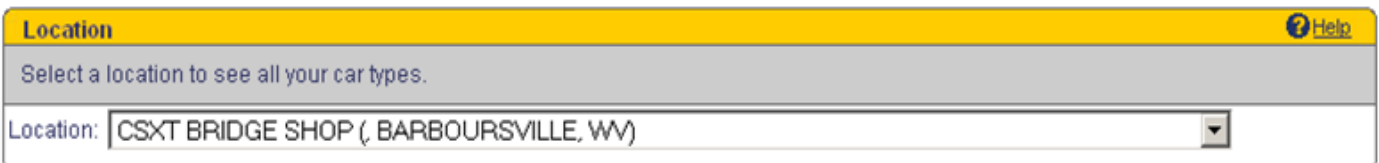

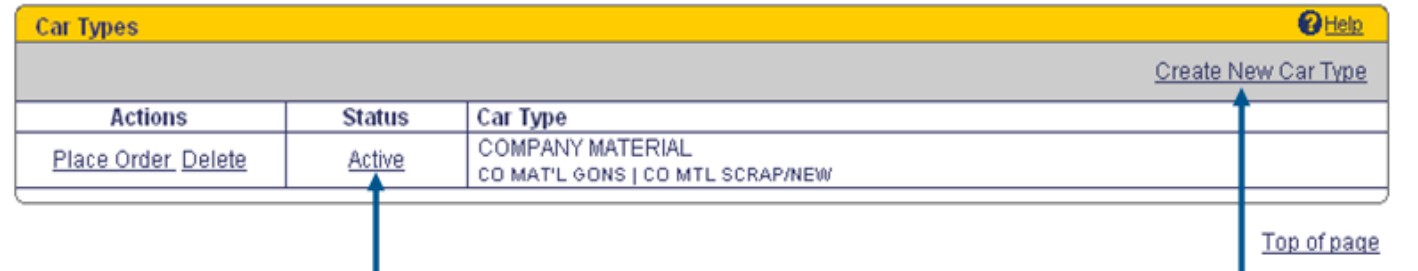

**Estado del perfil 2. Haga clic en "Create a New Car Type" (crear un nuevo tipo de carro)**

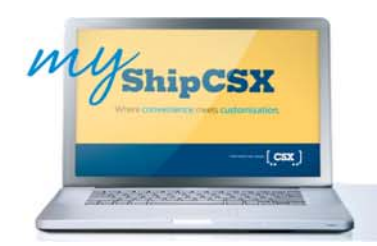

Our Policies

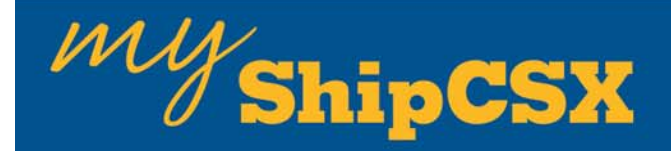

### **Crear un Nuevo Tipo de Carro**

Crear un nuevo tipo de Carro es tan sencillo como seleccionar el tipo de carro y sus atributos. Una vez que todos los atributos han sido seleccionados, haga clic en "Create"

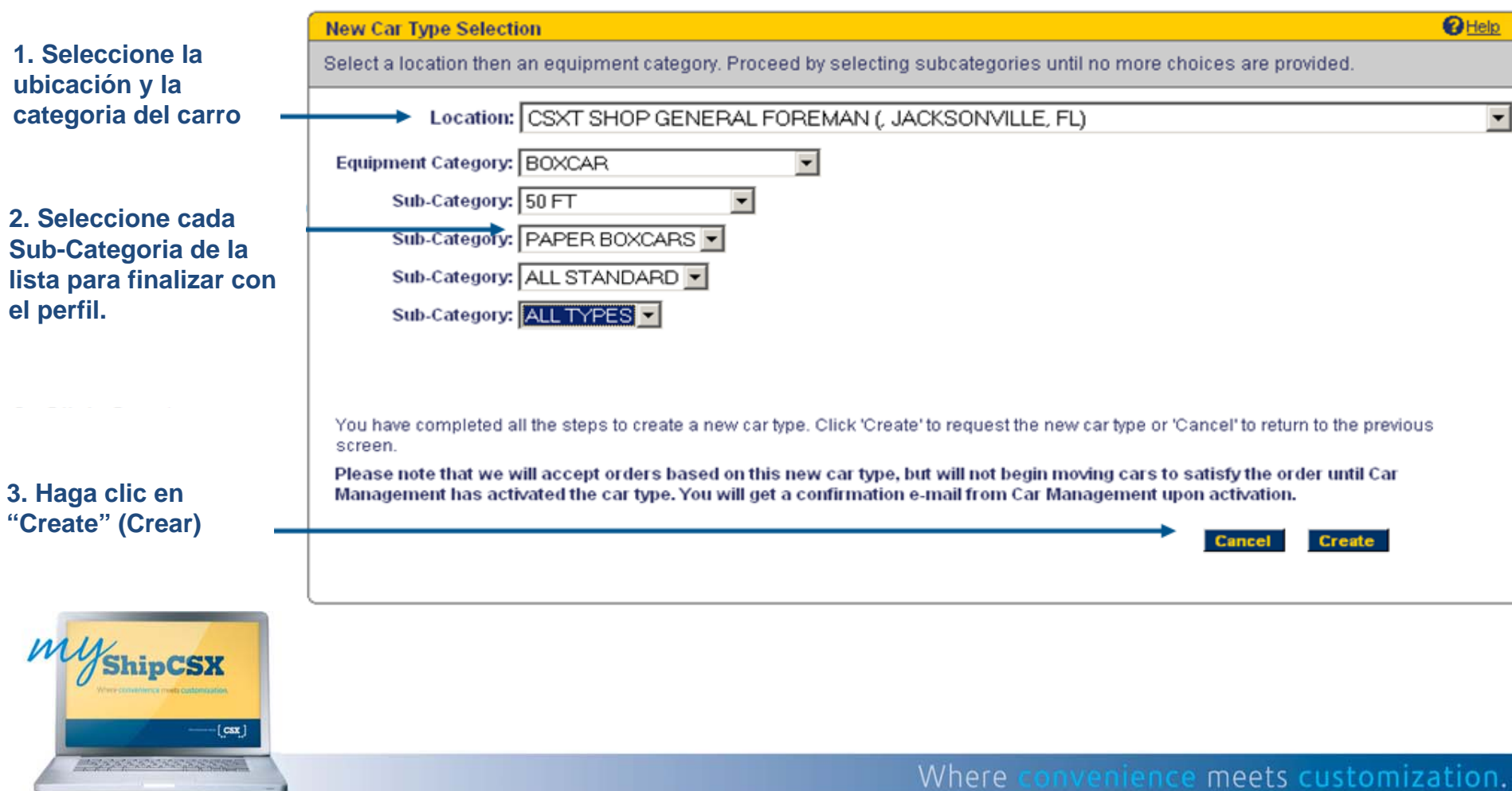

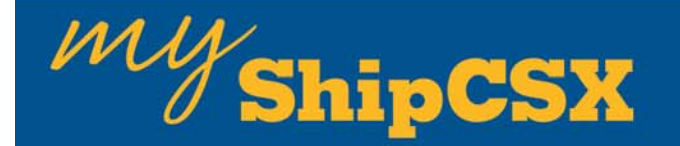

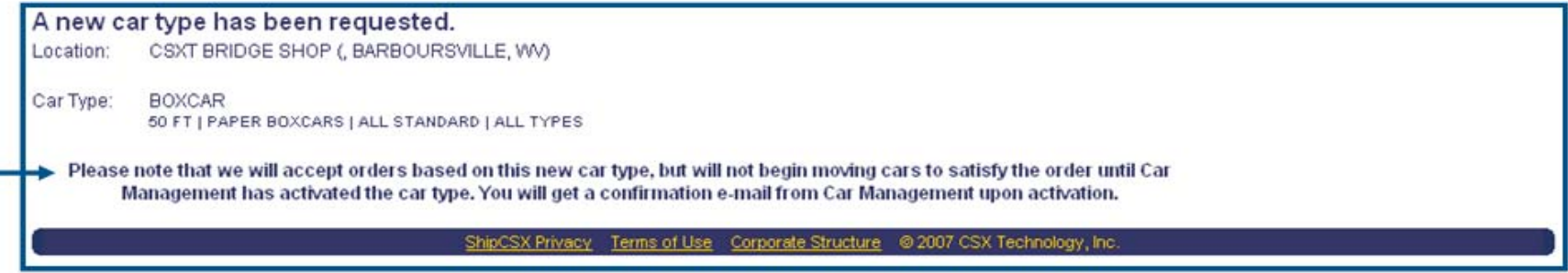

### **La pantalla de tipo de carro indica que el nuevo perfil ha sido creado**

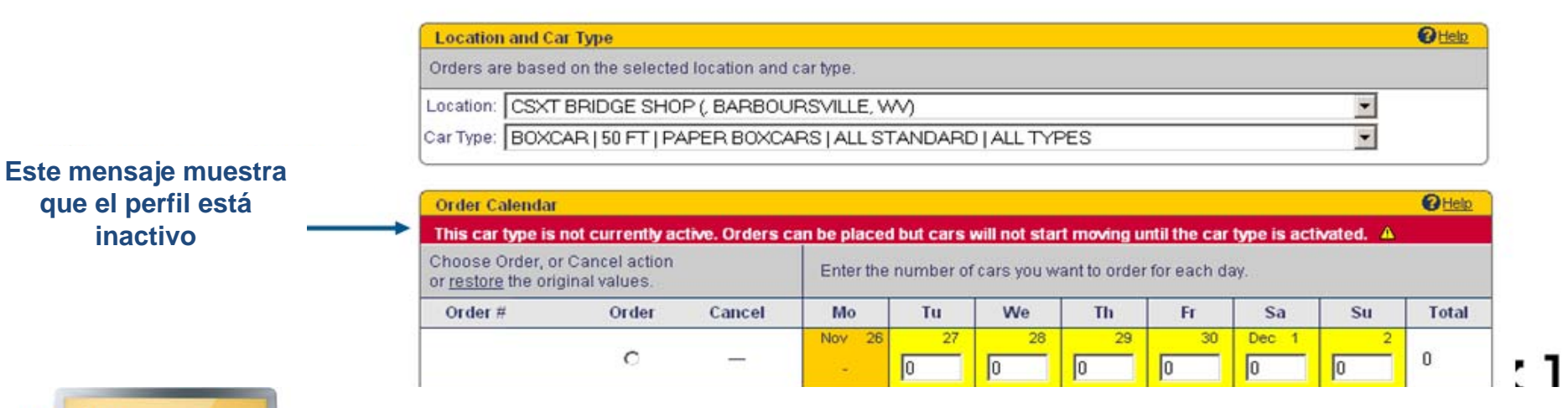

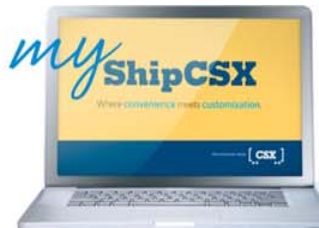

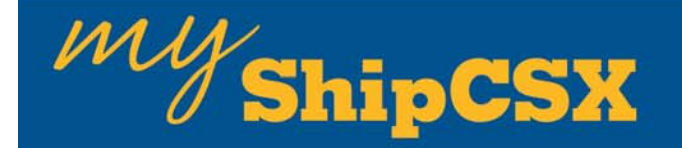

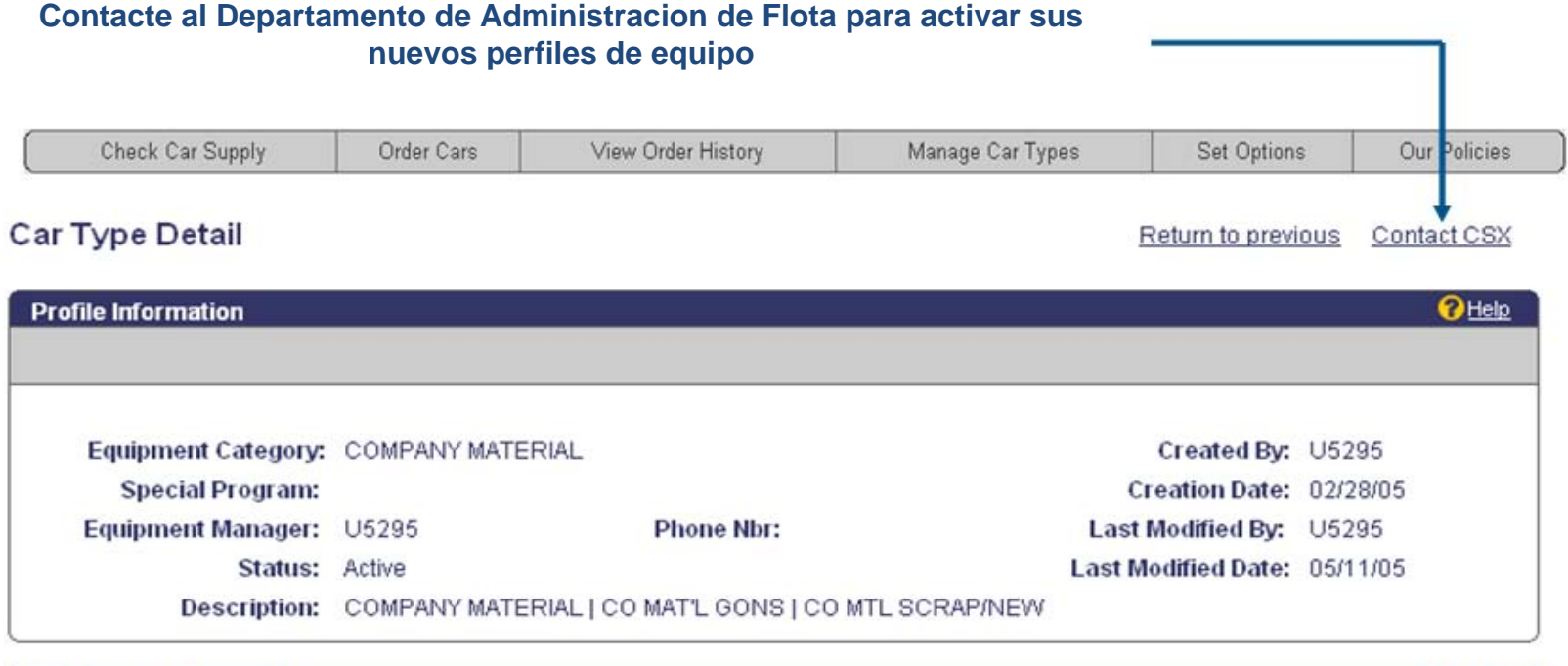

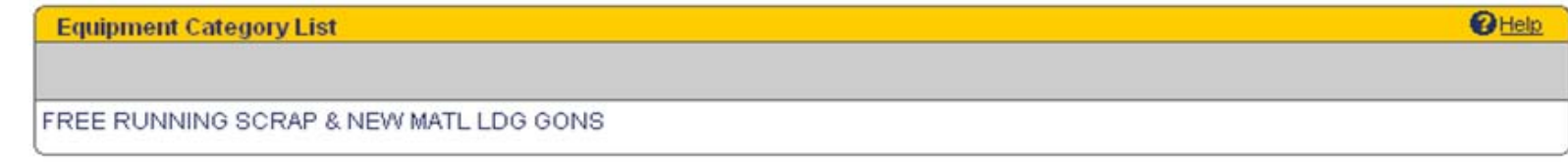

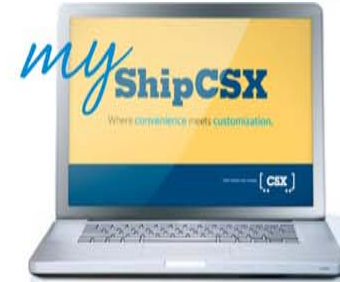

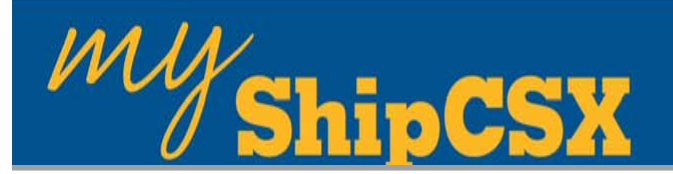

# **!!!NOTA IMPORTANTE!!!**

Una vez que haga creado un perfil, prosiga y requisite su solicitud de equipo en la ventana de Calendario de "Car Order". La orden quedará en "suspenso" mientras el perfil se encuentre inactivo.

Debera ser activado por personal del Departamento de Administracion de Flota de CSX, antes que los carros puedan ser asignados a esa orden. Un enlace en la página del perfil le permitirá enviar un correo-electrónico al Departamento de Administración de Flota para activar el perfil.

Por favor llame al 1-877-ShipCSX (877-744-7272) desde Estados Unidos, opción 2, 1 si necesita activar un perfil o si requiere mayor asistencia.

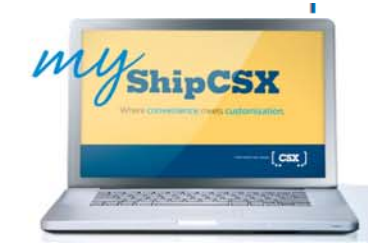

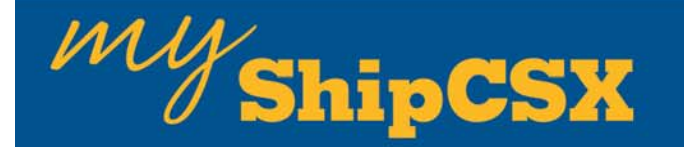

# **Opciones de Configuración de Solicitud de Equipo**

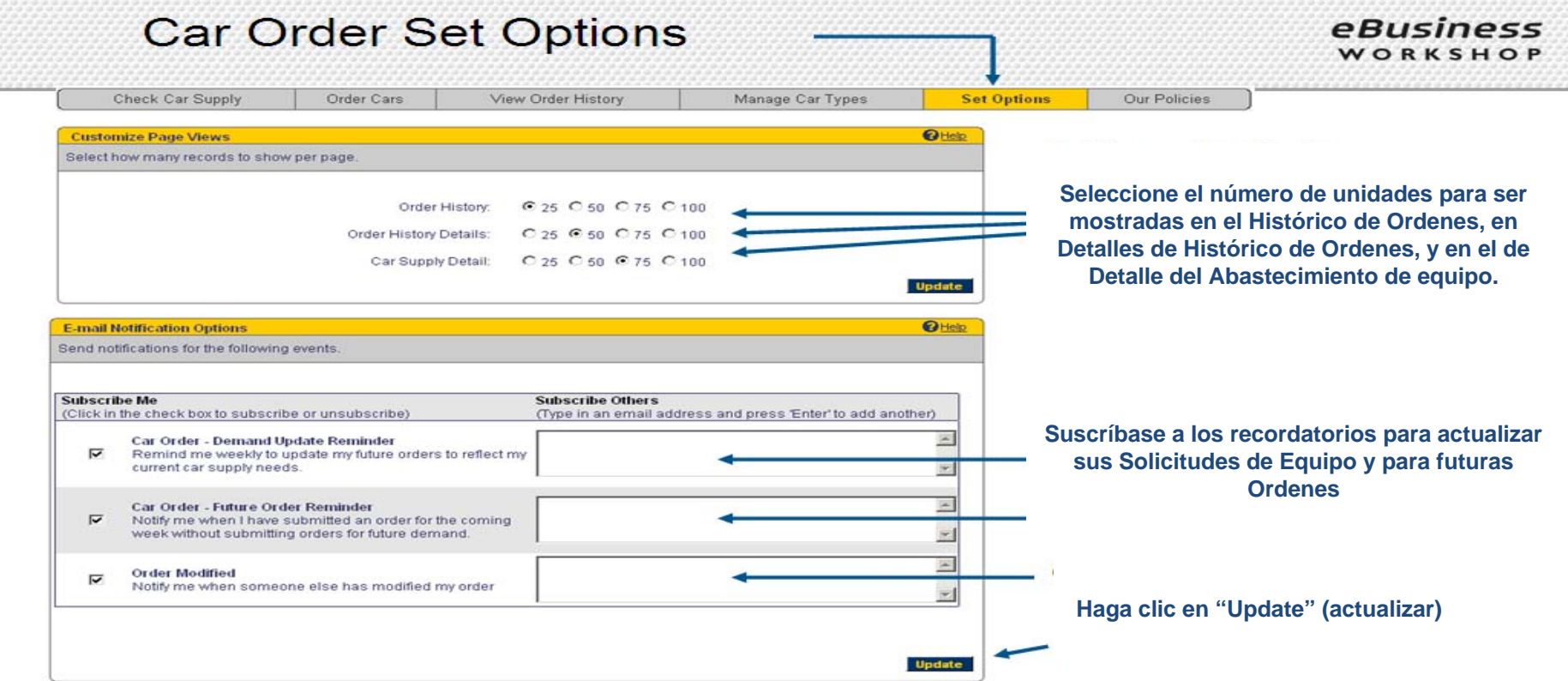

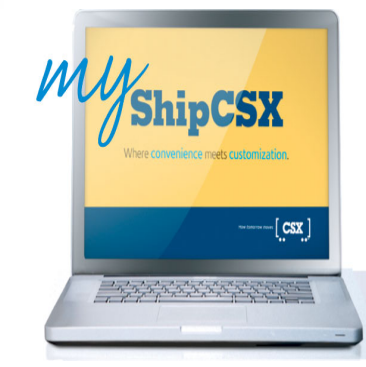

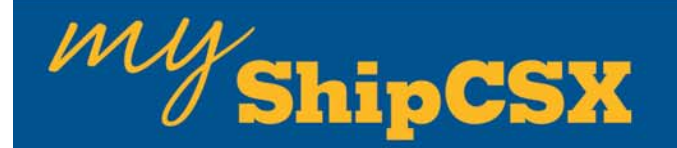

# **Nuestras Políticas**

#### Esta pantalla de provee acceso a informacion de CSX como la tarifa de servicios diversos como Intercambios, Demoras y cargos por otros Servicios Diversos. Haga clic en "Our Policies" (nuestras políticas) para empezar!

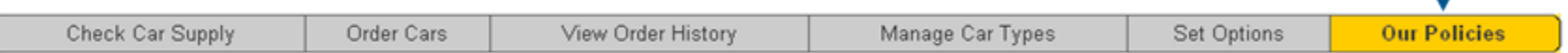

#### CSX Policies and Best Practices

#### **Best Practices**

WyShipCSX

**A MAGAZARA DE LA PROPERTA** 

- > Place orders at least three weeks in advance. Up to six weeks of orders may be entered.
- You may adjust your demand at any time, but late orders or order increases will have a lower probability of fulfillment.
- Reduce or cancel orders immediately if cars are no longer needed. You may be charged \$330 per car for cars placed and not used.
- > Unfilled orders do not carry over to the following week. Next week's orders should be increased or new orders input for the remaining quantities needed.
- > Daily order quantities should not exceed available track capacity at your location.

 $[ $csx$ ]$ 

#### **CSX Policies**

#### Empty Cars Ordered And Not Used - (Item 12060 of Tariff CSXT 8100) 8

> The provisions of this Item are applicable to cars that are ordered for loading and subsequently refused, rejected or the order cancelled.

#### **Cars Actually Placed For Loading**

> When an empty car has been placed for loading and is subsequently released back to CSXT without being used in revenue service, the service of placing and pulling the empty car will be subject to a per car charge of. ...\$330.00 (This charge is NOT applicable on cars rejected account defective or unfit for loading.)

#### Car Orders Cancelled Prior To ACTUAL PLACEMENT

> The provisions of this part are applicable only to Covered Hopper Car. having a capacity of 4,000 cubic feet or greater, A.A.R. Car Type Codes C-113 or C-114. When notification is given that an empty car is available for placement and the order for the car is cancelled prior to ACTUAL PLACEMENT, such cancellation will be subject to a charge for each car refused of . . . . . \$165.00 (ACTUAL PLACEMENT is understood to mean, when a car is placed in an accessible position for loading or at a point designated by the party ordering the car.)

\*For complete and official CSX policies, please consult Tariff CSXT 8100 **R** 

### Enlaces a nuestra tarifa 8100 en versión PDF.

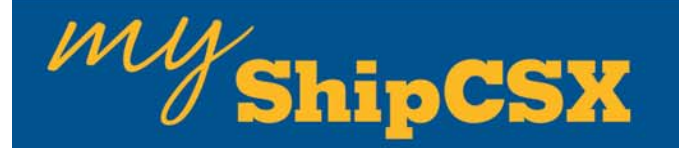

### Políticas y Mejores Prácticas para Solicitudes de Equipo

### **Mejores Prácticas de Solicitud de Equipo**

**Bienvenidos a Solcitud de Equipo (Car Order)**

**El ordenamiento a tiempo nos ayuda a todos.**

**Solo Recuerde:**

**Solicitar con 3 semanas de anticipación es lo ideal y contribuye para tener la mejor oportunidad para el abastecimiento de su equipo. Su solicitud puede ser en forma de órdenes multi-semanal u Ordenes y planeacion.**

**Políticas de CSX y Mejores Prácticas**

### **Mejores Prácticas:**

**Ordene con suficiente tiempo de anticipación- El mantener por lo menos 3 semanas de solicitudes de equipo en nuestro sistema nos ayuda muchísimo para obtener las unidades que usted necesita.**

Asegúrese de modificar sus órdenes para semanas futuras conforme cambien sus necesidades.

Sus carros solicitados por día, no deberánm exceder la capacidad de su espuela y los días de servicio de la ubicación seleccionada.

Como mínimo, las órdenes de equipo o los incrementos a una orden deberán están en el sistema con 7 días de anticipación. En el entendido de que no es la ventana ideal, aún podría haber la oportunidad de asegurarle un abastecimiento de equipo, para la mayoría de los tipos de carros.

Las órdenes que no fueron completadas en la semana solicitada, no se pasan automáticamente a la semana siguiente. Deberán ser re-enviadas si la demanda aún se mantiene.

Favor de actualizar o cancelar sus órdenes en cuanto sepa que no necesitará los carros.

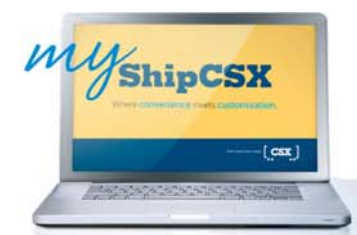

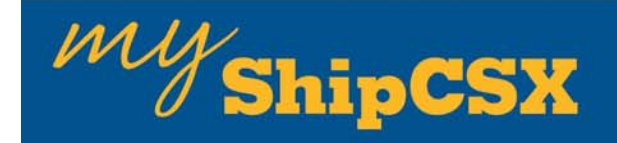

# **Política para Ordenar Equipos Nuevos**

### **Programado para el 1ro de Diciembre del 2010**

- • Los usuarios de ShipCSX ya no podrán ordenar equipos en días no programados para servicio por CSX
- $\bullet$  Una vez que se ha ingresado la solicitud de equipo, la solicitud de equipo no estará disponible para modificaciones durante ese día y 2 días adicionales
- $\bullet$  Cualquier otra modificación en un periodo de 7 días requerirá de la Aprobación de la Gerencia de Equipo
- $\bullet$  Una vez que se ha ingresado el cambio requerido, la Gerencia de Equipo puede indicar que el requerimiento ha sido recibido respondiendo por correo electrónico indicando que el requerimiento está en estado pendiente
- $\bullet$  Una vez que se llega <sup>a</sup> una decisión, la Gerencia de Equipo notificará al usuario de ShipCSX por correo electrónico

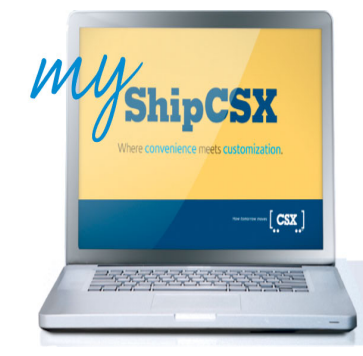